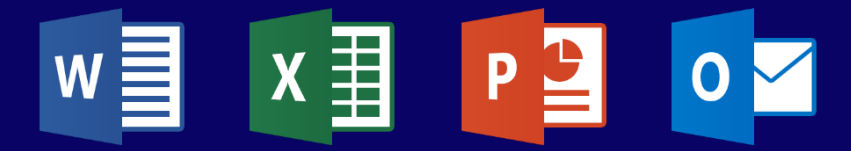

# **TRAINING CATALOG**

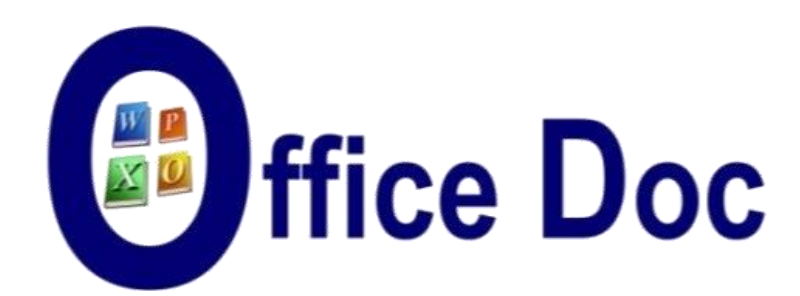

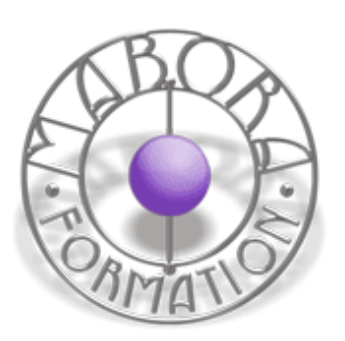

# **TABLE OF CONTENTS**

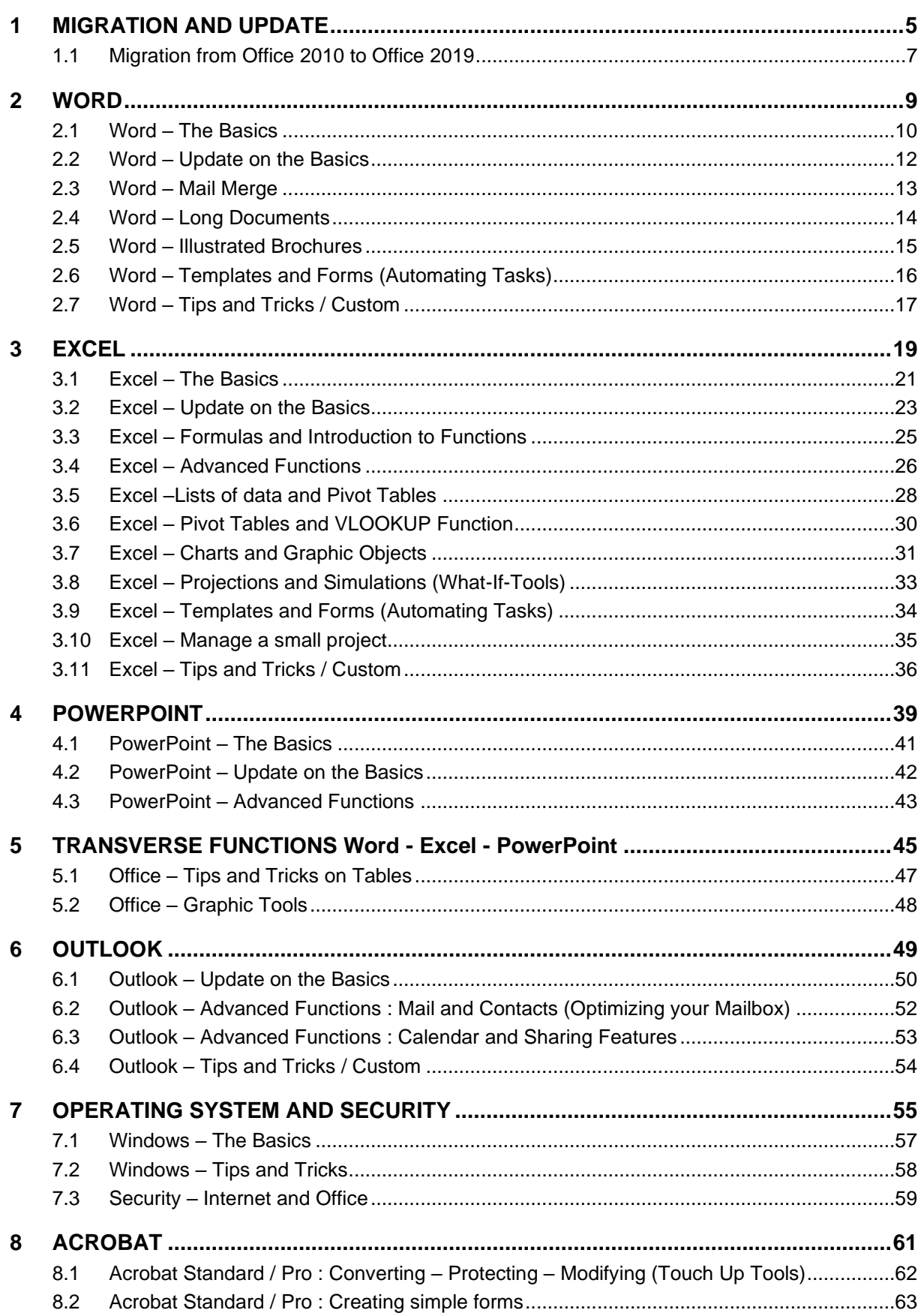

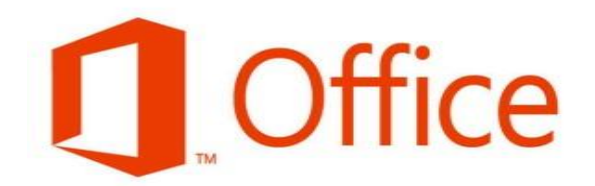

# **MIGRATION AND UPDATE**

**1.1 Migration from Office 2010 to Office 2019 Workshop 1.1**

**Target skills**

Use and practice the main new features for mainly Word, Excel, Outlook and also PowerPoint if required.

#### **Target users**

Any user who feels a little bit lost in the new environment and who wishes to quickly get back to efficiency and productivity.

**Prerequisites**

To be a regular Office user in any of the previous versions.

**Workshop duration 0.5 day**

# **CONTENT**

**The new features will be different according to which Office version you are migrating from and to :** 

- **Office 365 and the cloud ?**
- **Office 2019 with no subscription and continuous updating ?**

The content of the training will be prepared accordingly. Please contact us.

# **WORD**

# WORD – THE BASICS

**Workshop 2.1**

#### **Target skills**

Create a simple document from A to Z, using the main Word functionalities. This document can be a letter, a fax, a memorandum, a standard table …

#### **Target users**

Word users who need to create and format standard documents.

**Prerequisites** Be familiar with computer-related work (mouse and keyboard) and basic Windows skills.

**Workshop duration 2 days**

**2.1 Word – The Basics**

# **CONTENT**

#### **Reminder on the main characteristics of the Office environment**

**Introduction to themes**

# **CORRESPONDENCE**

# **Typing**

- Auto-correct features
- Spelling and other language tools
- Special characters and symbols
- How to insert the current date
- Multiple canceling

#### **Moving and Selecting**

#### **Formatting**

Characters: font, size, color, bold …

Paragraphs: indents and alignment, tabs, bulleted/numbered lists, borders …

**Clipboard: copy-paste, clipboard pane, format painter …**

# **Searching and Replacing**

#### **Page Setup**

Margins, orientation … Page break Header and Footer

#### **Print Preview - Printing**

Print settings Print a label or an envelope

#### **Managing files**

The File menu Save, close, open … a file Arrange several documents on the screen Send a document via Outlook Convert a document to PDF format

# **TABLES**

### **Creating a table**

Using the grid Using a dialog box Using table drawing tools Using text conversion Using one of the preset templates

# **Working with the mouse**

Select

Column width and row height

Size the table like a picture

A new button to quickly add a row / column

# **DESIGN Tab: formatting commands**

Apply one of the preset table styles

Clear the table style Modify the format (fill, borders and so on) Modify or create a table style

# **LAYOUT Tab: working the table in depth**

Selection and Gridlines Merge and split cells Distribute rows / columns Align text, set the cell margins Sort Set a header row The paragraph settings when inside a cell

# WORD – UPDATE ON THE BASICS

# **2.2 Word – Update on the Basics Atelier 2.2**

#### **Target skills**

Refresh and update Word basic skills. Add useful tips and tricks to create standard documents.

#### **Target users**

Word users who need to improve their word-processing skills.

**Prerequisites** Master Windows's basics. Master basic file commands (open, save …). Regular use of Word.

**Workshop duration 1 day**

#### **CONTENT**

#### **Improving your typing**

Auto-correct features to turn on or off

Nonbreaking space and hyphen

Date and time: frozen or automatically updated

Spell and grammar check

#### **Hints and tips on formatting**

Tabs

Indents

A special indent: the hanging indent

Bulleted / numbered lists

Borders

Multilevel list (hierarchy)

#### **Hints on copy-paste**

Using drag & drop Paste options

Office Clipboard

#### **Global setup**

Margins, orientation, header and footer

Page break

Page Border

Page Cover

#### **Managing files**

Create a new document on an existing one

Manage the file inside the FILE – OPEN / SAVE dialog box

#### **Creating and managing a table**

Create and position the table on the page

Table format : horizontal alignment, borders …

Manage text : vertical alignment, tabs …

#### **« Magical » keyboard shortcuts**

# WORD – MAIL MERGE

**Workshop 2.3**

#### **Target skills**

Create a merge document such as a letter to inform, confirm, remind … a business offer, greeting cards and so on. The merged document can be a letter, a label or an envelope, a mail. Create or use a Word or an Excel file for the recipient list.

# **Target users**

Word users who need to efficiently master mail merge.

**Prerequisites**

Good knowledge of the Word basics are needed to successfully attend this workshop.

**Workshop duration 0.5 day**

**2.3 Word – Mail Merge**

# **CONTENT**

#### **Field codes**

**Nature** 

Update a field

**Reminder : creating a label or an envelope outside mail merge process**

#### **Various types of mail merge**

Letter

Label

Envelope

Mail message

**Directory** 

#### **Simple Mail Merge (with or without the Wizard)**

Create the « main document »

Create the data source (recipient list): .mdb file by default, Word or Excel files

Sort and filter recipients

Merge

# **Labels or envelopes as parts of a mail merge**

#### **Customizing**

Preset fields: if … then … else, fill-in, ask

# WORD – LONG DOCUMENTS

**2.4 Word – Long Documents Workshop 2.4**

#### **Target skills**

Use styles (apply and modify) to create a hierarchy in the document. Use the outline mode to number the titles. Insert a table of contents. Master sections to apply a special setup to a portion of the document. Long documents can be a report, a business offer, a user guide …

#### **Target users**

Good users who need to create more complex documents

**Prerequisites** Master the commands explained in the workshop « Word – The Basics ».

**Workshop duration 1 day**

# **CONTENT**

#### **Reminder on Word good practices**

#### **Managing styles**

- Create, apply and modify a style
- The Styles Pane
- Styles and themes
- Styles sets

#### **Numbering the titles**

Apply one of the preset numbering types

Customize the numbering type

#### **Outline Mode**

### **Table of contents**

#### **Useful navigating and viewing tools**

Document map View side by side Split the document window New reading mode

#### **Section**

Create a section (column format, margins, orientation, header and footer …)

#### **Page setup**

Keep the title and its text together Section titles placed vertically in the middle of the page

Insert a page cover

#### **Notes**

### **Cross-references**

Cross-reference to a Word item such as a heading, a table

Cross-reference to a bookmark

Hyperlink

#### **Reminder: what is a field code (table of contents, cross-references)**

# WORD – IILUSTRATED BROCHURES

**2.5 Word – Illustrated Brochures Workshop 2.5**

#### **Target skills**

Create an advertising brochure, a user guide … that includes text set in newspaper style columns, pictures (logo and other various illustrations), screen captures, drawings, a text or picture watermark …

#### **Target users**

Good users who need to create more complex documents

**Prerequisites** Master the commands explained in the workshop « Word – The Basics ».

**Workshop duration 1 day**

# **CONTENT**

#### **Text setup**

Reminder: what is a section

Columns format and hyphenation

Add a page border to the document or only a portion of it

Insert a cover page

Insert a watermark

Insert a drop-cap

Insert the full content of a file

Use the special « bar » tab

#### **Graphic and office generalities**

Images can be of different types

Floating mode or how to position the text around a picture

#### **Pictures and cliparts**

Insert standard and online pictures Manage (format pane)

Position and alignment guides

**Tables set as floating objects SmartArt (flow charts) Drawn shapes Text box Text graphic objects** WordArt Pre-filled and pre-formatted text boxes Equation (standard and ink equation) **Objects created by a copy-paste from another Office program: as a link or embedded** Create an Excel chart in Word Import an Excel table Import a PowerPoint slide

#### **Table of figures**

**2.6 Word – Templates and Forms (Automating Tasks) Workshop 2.6**

#### **Target skills**

Create templates that can contain: preset texts, a preset page setup, fill-in message boxes. Use these templates or share them with your colleagues.

Create forms that can contain form fields or content controls: text, drop-down list, check box …

#### **Target users**

Good users who need to automate their documents, either for their own use or for their department.

#### **Prerequisites**

Master the commands explained in the workshop « Word – The Basics ».

#### **Workshop duration 1 day**

# **CONTENT**

#### **Templates**

Create a new document based on an existing one

.dotx or .dotm templates

#### **Normal.dotm – the global default Word template**

What can be customized

#### **Managing templates**

Import / Export styles / macros

Attach one or more specific templates to the current document

#### **Customizations other than those saved in Normal.dotm**

Building Blocks.dotx and its items

Theme specific to the company

Styles sets

#### **Customizing the interface**

Ribbon and Quick Access toolbar

#### **Forms**

Content controls Fields [click here] Message boxes: the FILLIN field code Form controls called « legacy »

#### **Protection**

#### **Word and Outlook: the NormalEmail.dotm template**

**Introduction to macros VBA: not covered in this workshop**

# WORD – TIPS AND TRICKS / CUSTOM

**2.7 Word – Tips and Tricks / Custom Workshop 2.7**

### **Target skills**

Everything you have always wanted to know and master and never had the time …

# **Target users** Good users wanting tips and tricks to « boost » their Word skills

**Prerequisites** Master the commands explained in the workshop « Word – The Basics ».

**Workshop duration 0.5 day**

# **CONTENT**

#### **« Magical » keyboard shortcuts**

Nonbreaking space and hyphen

Select all the document

Select in column

Clear the format of the selected text

Clear the format of the current paragraph

Back to NORMAL style

Etc …

#### **The Basics: options often ignored or not really mastered**

Bars to create a vertical esthetical line

Leader attached to a tab

Multilevel list applied to a portion of text

#### **Searching and Replacing**

#### **Auto-text entries**

#### **Header and Footer**

Insert the file name and its path

#### **Copy-paste**

Texts (tips)

Objects from other Office programs: with a link or embedded

### **Functionalities absent from the workshops**

**Track Changes**

**On request : Index**

# The content of this workshop can be fully adapted to the needs and professional requirements of the participants

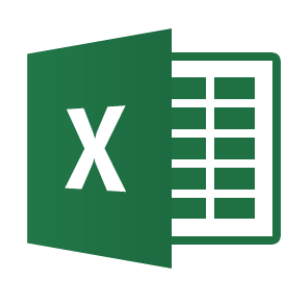

# **EXCEL**

# EXCEL – THE BASICS

**Workshop 3.1**

#### **Target skills**

Create tables using basic commands and simple calculations or formulas. Manage the table structure. Master efficient screen reading. Prepare the table page setup for printing purposes. Sort and filter data. Present the table data as a chart.

Examples of standard tables: invoice, order follow-up, planning …

**Target users** Excel users who need to create and format standard workbooks.

#### **Prerequisites**

Be familiar with computer-related work (mouse and keyboard) and basic Windows skills.

**Workshop duration 2 days**

**3.1 Excel – The Basics**

# **CONTENT**

#### **SIMPLE TABLES**

#### **Reminder on the main characteristics of the Office environment**

#### **First commands**

View modes

Moving and selecting

Typing rules (text and number)

Edit / delete the cell format

Creating a serie

Flash Fill

#### **Structure**

Rows and columns: height / width – insert / delete

# **Cell formatting** Copy / Cut / Paste Search and Replace

#### **Formulas and basic functions**

Create, modify, recopy a formula

Introduction to simple functions such as SUM – AVERAGE – MIN – MAX – **COUNT** 

#### **Page setup and Printing**

Margins, orientation, header and footer …

Print preview and Print

#### **Managing files**

Manage worksheets

File menu: save as and save, close, open …

Send the workbook via Outlook

Convert the workbook to PDF format

# **MORE COMPLEX TABLES**

#### **Large tables**

Freeze panes and split

- Page break preview mode
- Page breaks

Print titles

Adjust / Enlarge / Print the selection / Print area

**Copy-paste with a link**

**Working with comments**

**Conditional formats**

**Special number formats**

**Sorting and filtering (simple)**

**Table formats**

**Formulas and functions**

Absolute and relative references Name cells

#### **Navigation – Arrange – Compare**

Arrange several workbooks Arrange windows of active workbook Hide a worksheet Compare side by side Create a workgroup to make data managing easier

# **Introduction to charts**

Create a column chart Create a Sparkline chart

#### **Quick Analysis button (on a selection)**

Conditional formats **Charts** Totals Tables

# EXCEL – UPDATE ON THE BASICS

# **3.2 Excel – Update on the Basics Workshop 3.2**

#### **Target skills**

Refresh and update Excel basic skills. Add useful tips and tricks to create and format standard tables.

#### **Target users**

Excel users who need to improve their skills when creating standard tables.

#### **Prerequisites**

Master Windows's basics. Master basic file commands (open, save …). Regular use of Excel.

**Workshop duration 1 day**

# **CONTENT**

### **The essentials**

Frozen or automatic date

Series (auto-fill handle and custom series)

Serial numbers behind dates

Line break inside a cell

Number stored as text (apostrophe)

Clear the cell format

Global search and replace

#### **Structure**

Keyboard shortcuts to insert / delete rows and columns

Auto-adjust

#### **Copy-paste**

Use the  $=$  sign to link two cells Paste as values or with a link Transpose a table

# **Formatting tips**

Text wrap

Cell merge and center across selection Indent Number formats Conditional formats Table formats

#### **Managing comments**

#### **Managing worksheets**

Rename Move or copy a sheet into another workbook Group sheets into a workgroup

#### **Page setup**

Freeze and split Header and footer Page break Page break preview Adjust, print area etc …

# **Sorting and filtering**

# **Formulas and functions**

Absolute and relative references

Simple formulas and functions

Other functions such as: COUNTIF - SUMIF

# **Charts**

Create a chart using the F11 key Create a Sparkline chart

### **Viewing tools**

Compare side by side

Group or hide a row / a column / a worksheet

# **Protection**

Lock cells Protect the worksheet

# **Quick Analysis button (on a selection)**

Conditional formats **Charts** Totals **Tables** 

**« Magical » keyboard shortcuts**

**3.3 Excel – Formulas and Introduction to Functions Workshop 3.3**

#### **Target skills**

Create simple mathematical calculations (formulas or functions) and recopy them using absolute references if necessary.

#### **Target users**

Excel users who need to make their work more dynamic by using simple formulas and functions.

**Prerequisites** Good knowledge of the Excel basics is needed to successfully attend this workshop.

**Workshop duration 0.5 day**

# **CONTENT**

### **Calculations**

Add, subtract, multiply, calculate a percentage …

Edit the formula

Check for errors

#### **Relative and absolute references**

Secure the formula when you recopy it by using the \$ sign when necessary

#### **Simple functions**

TODAY NOW SUM MIN MAX

AVERAGE

**COUNT COUNTA** COUNTBLANK COUNTIF COUNTIFS

# **Other functions**

SUMIF SUMIFS ROUND IF (simple)

# EXCEL – ADVANCED FUNCTIONS

#### **3.4 Excel – Advanced Functions Workshop 3.4**

# **Target skills**

Use Excel library of functions to create tables where advanced functions such as if, rounding or lookup … need to be used. Use dates and date-related functions. Use conditional formats when related to functions. Protect formulas and functions.

#### **Target users**

Good Excel users who use various functions into their workbooks and need to become more efficient.

#### **Prerequisites**

Good knowledge of the Excel basics is needed to successfully attend this workshop.

**Workshop duration 1 day**

# **CONTENT**

#### **Logical functions**

IF If combined with AND / OR Nested IFS

# **Rounding functions**

ROUND ROUNDDOWN ROUNDUP MROUND (to round to 5 centimes inf / sup) FLOOR CEILING

# **Search function (usually related to lists)**

VLOOKUP HLOOKUP LOOKUP

# **Text functions**

**CONCATENATE** LEFT - RIGHT LEN - FIND LOWER UPPER PROPER VALUE - FIXED Etc …

#### **Functions used to manage errors**

ISERROR and the others

#### **Dates**

Reminder: formats and simple calculations

Multiply a total of hours by an hourly rate

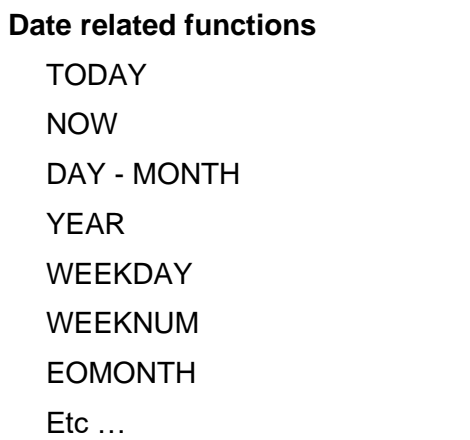

# **Conditional formats**

Simple With functions

# **Protection**

Protect cells using their status

Protect the worksheet but leave free ranges of cells

Protect the worksheet but give access to specific commands

In fact the above listed functions are only for indication. They correspond to some of the most-used functions. The training can well include some specific function you would like to cover.

It can also include the new functions such as :

CONCAT TEXTJOIN IFS **SWITCH** MAXIFS MINIFS FILTER SORT **SORTBY** UNIQUE SEQUENCE RANDARRAY XLOOKUP

# EXCEL – LISTS OF DATA AND PIVOT TABLES

#### **3.5 Excel –Lists of data and Pivot Tables Workshop 3.5**

### **Target skills**

Organize and manage data. Sort and Filter lists. Generate subtotals and pivot tables.

**Target users** Good Excel users who need to analyze their lists of data.

**Prerequisites** Good knowledge of the Excel basics is needed to successfully attend this workshop.

**Workshop duration 1 day**

# **CONTENT**

#### **MANAGING DATA**

**Definition of what is a « list »**

**Converting data**

**Transposing data**

**Concatenating data**

**Removing duplicates**

**Deleting extra spaces (TRIM function)**

**Outline Mode**

**Data validation** Drop-down lists, cells with entry restrictions Set information and warning messages

# **DATA MANAGING TOOLS**

#### **List**

Form to add new records

#### **Sorting and filtering**

Simple sort

Custom sort (more than one key, according to cell color, icon or custom lists …)

Simple filter (contextual menu and search box)

Advanced filter (criteria zone – unique records only).

Filter using slicers

#### **Data table**

Structure of a data table Remove duplicates Insert a calculated column Total row Convert as range

# **Sub-totals**

Create and remove

#### **Pivot table**

**Create** 

Dates and times are automatically grouped

FIELD LIST tools: report filter, change the default function

DESIGN Tab : modifying the table disposition and the format

Sort and filter

ANALYSIS Tab : working more deeply : slicer, timeline, refresh, calculated item etc …

Create a sheet to display calculation details

# **Pivot chart**

Create: from the list mode / from the pivot table

# **SPÉCIAL**

# **Power Query**

Run a request to create a table

**Use more than one list to create a pivot Table** 

# **Data base functions**

DSUM DAVERAGE **DCOUNTA** Etc. …

#### **3.6 Excel – Pivot Tables and VLOOKUP Function Workshop 3.6**

# **Target skills**

Create synthetized results for a list of data by generating sub-totals and pivot tables. Extract specific information from the list by using the famous VLOOKUP function

#### **Target users**

Good Excel users who need to efficiently analyze their lists of data.

#### **Prerequisites**

Good knowledge of the Excel basics is needed to successfully attend this workshop but also a fair knowledge of the common Excel functions.

**Workshop duration 0.5 day**

# **CONTENT**

# **Pivot tables**

**Create** 

FIELD LIST tools: report filter, change the default function

DESIGN Tab: modify the layout and format

Sort and filter the table

OPTIONS Tab: working the table in depth (slice, update, calculated field …)

Create a worksheet to display the calculations details

#### **Functions related to lists**

Check of your skills with functions **SUBTOTAL** DB functions VLOOKUP using exact match VLOOKUP using approximate match **HLOOKUP** 

If time: INDEX **MATCH** 

# EXCEL – CHARTS AND GRAPHIC OBJECTS

# **3.7 Excel – Charts and Graphic Objects Workshop 3.7**

# **Target skills**

Express data as a chart. Enhance tables by using graphic items.

# **Target users** Excel user who regularly work with charts.

**Prerequisites** Good knowledge of the Excel basics is needed to successfully attend this workshop.

**Workshop duration 0.5 day**

# **CONTENT**

#### **Create**

With the Quick Analysis button

With the recommended charts

Custom choice

Standard charts

The 6 new charts (Treemap – Sunburst – Histogram – Pareto – Box and Whisker – Waterfall)

#### **Manage**

General : colors, styles, source data, type etc …

Buttons added to the chart top right corner to add items and filter

Work on each item: title, legend, data label, axis etc. …

Secondary axis – Error bars – Trendline

#### **Print**

#### **Save as a template**

#### **Gallery of less common charts**

Bar – Aera – Scatter – Radar – Stock - Bubble

#### **Sparkline chart**

#### **Drawn shapes**

**Create** 

Arrange: alignment, stack, group …

Properties: links to underlying cells, print or not

#### **SmartArt**

Types and styles Manage shaptes Manage bulleted texts

# **Data and Maps**

Bing and People Graph 3D Maps

With the new 365 & 2019 release, new types are now available

# **365 Version**

Treemap **Sunburst** Histogram Pareto Box and Whisker **Waterfall** Funnel

Map

# **2019 Version**

The same types except : Funnel Map

**3.8 Excel – Projections and Simulations (What-If-Tools) Workshop 3.8**

#### **Target skills**

Master the what-if-tools to analyze how the result of a function varies if you change one or more of its precedents.

#### **Target users**

Good Excel users who need to create complex mathematical workbooks

**Prerequisites**

Very good knowledge of the Excel basics is needed to successfully attend this workshop.

**Workshop duration 0.5 day**

# **CONTENT**

**Custom views:** prepare and save one or more views of the current worksheet. Then you simple switch from one view to another. The settings that can be saved are for instance a split screen, hidden rows or columns, a filtered list etc …

**Scenarios**: change one or more precedents of a formula and analyze how the result vary

**Tables:** create a table that will display all the possible results when one or two precedents of a formula are modified.

**Goal seek**: simple "rule of three". Ask Excel to set how a precedent should be modified to obtain a given result for a formula/function.

**Solver**: Excel modifies one or more constant values used in a formula/function in order to obtain a given result. Caution: the solver function is not a "marketing" tool, it is rather a mathematical tool used to optimize equations.

**3.9 Excel – Templates and Forms (Automating Tasks) Workshop 3.9**

#### **Target skills**

Create templates that can include: texts, preset formats, layouts, formulas, comments, drop-down lists using data validation or form controls (linked or not).

#### **Target users**

Good Excel users who wants to automate their documents, either for their own use or for their department.

**Prerequisites** Master the commands explained in the workshop « Excel – The Basics ».

**Workshop duration 1 day**

# **CONTENT**

# **Workbooks default location**

#### **Templates**

Create a new workbook based on an existing one

The .xltx or .xltm templates

#### **Templates with a simple content**

Prepare the required formulas and functions

Add comments

Help data entry with data validation

#### **Templates with form controls**

Brief presentation of Word, Excel and PDF forms

Choose carefully the program

Form controls: check box, option button, combo or list box, spin button … Link controls to specific cells

#### **Protection**

Protect cells using their status

Protect the sheet but leave free ranges of cells

Protect the worksheet but give access to specific commands

# **Template with simple macros**

Macro recorder

Macro buttons

Global macros stored in the the *Personal Macro Workbook*

VBA: not covered in this workshop

# EXCEL – MANAGE A SMALL PROJECT

#### **3.10 Excel – Manage a small project Atelier 3.10**

#### **Target skills**

Manage a small project using standard Excel tools. This workshop does not have the ambition to replace MS-Project or any equivalent program.

#### **Target users**

Good Excel users who needs to manage a project such as a dashboard, a list of tasks and their follow-up, a planning …but who cannot or does not want to use MS-Project.

#### **Prerequisites**

Good knowledge of Excel advanced functionalities is required to successfully attend this workshop.

**Workshop duration**  $\rightarrow$  **1 day** 

#### **CONTENT**

#### **What Excel does not do**

Excel cannot be a rival to MS-Project: no Gantt chart, no automatic report of task in case of delays, no automatic costs calculation when a deadline is over and so on.

Consequently, the project must be a simple one.

#### **What Excel can do**

Simple cell filling to create the visual « time-line »

Manage dates (advanced)

Use of EOMONTH function

Conditional formats using date-related functions

Simulate a Gantt chart but using drawn shapes

Tips and tricks when drawing shapes

List of tasks (Dashboard)

Filter

 $\mathcal{L}$ 

 $\mathcal{L}$ 

Simple macros

Conditional format to make *late / running* tasks stand out

RPT function to express visually the percentage of the task completion

Use hyperlinks to point to external workbooks

*Note : the above three methods can be used together or separately*

# EXCEL – TIPS & TRICKS / CUSTOM

**3.11 Excel – Tips and Tricks / Custom Workshop 3.11**

#### **Target skills**

Everything you have always wanted to know and master and never had the time …

**Target users** Good users wanting tips and tricks to « boost » their Excel skills.

**Prerequisites** Master the commands explained in the workshop « Excel – The Basics ».

**Workshop duration 0.5 day**

# **CONTENT**

# **Typing**

Flash Fill

#### **« Magical » keyboard shortcuts**

Navigation across worksheets Date and time Edit the cell content Insert and delete rows / columns Etc. …

#### **Number formats**

Use the custom codes: # \* \_ ?

# **Conditional formats**

#### **Viewing tools**

Compare side by side Group sheets into a workgroup Hide a row / a column / a sheet

#### **Link between cells or workbooks**

# **« Table of contents » using hyperlinks**

#### **Protection**

Lock cells Protect the worksheet

#### **SUBTOTAL function**

Create manually

Automatically available with *table formats*

#### **Functionalities absent from the workshops**

#### **Consolidations**

3D references (sum, average … working across worksheets) Consolidate using DATA – **CONSOLIDATE** 

# **INDEX function**

Retrieve the value located at the intersection of a table. Often combined with form controls (drop-down lists)

**Sharing a workbook using Track Changes**

# The content of this workshop can be fully adapted to the needs and professional requirements of the participants

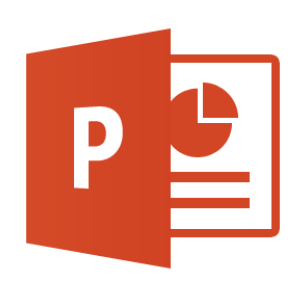

# **POWERPOINT**

# POWERPOINT – THE BASICS

#### **4.1 PowerPoint – The Basics Atelier 4.1**

#### **Target skills**

Create a simple presentation and either run a slide show or print the slides to efficiently communicate with an audience. You may need to communicate over ideas, projects, products, data …

#### **Target users**

Any user who needs to create and manage standard presentations

**Prerequisites**

Be familiar with computer-related work (mouse and keyboard) and basic Windows skills.

**Workshop duration 1 day**

# **CONTENT**

#### **Reminder on the main characteristics of the Office environment**

#### **Creating the presentation**

Basic concepts with presentations

Themes

Create a new presentation: standard or based onto a template

Change the background

Orientation and page setup

Footer on all slides

#### **Viewing tools – Navigation – Cut/copy/paste**

#### **Creating slides – Creating objects**

Create a new slide

Re-use existing slides

Objects: text, table, chart, SmartArt, picture, clipart and video

Change the layout or reset to source layout

#### **Managing objects**

Select and selection pane

Copy-move-delete

Gridlines and guides

Arrange: foreground, align …

Format

#### **Slide Master**

The main master and its layouts Create and manage new layouts

### **Transitions**

#### **Slide Showing**

Buttons and various options Presenter view

#### **Printing**

#### **Managing files**

Save, close, open a presentation Send the presentation via Outlook

# POWERPOINT – UPDATE ON THE BASICS

#### **4.2 PowerPoint – PowerPoint – Werkshan 4.2 Workshop 4.2**

#### **Target skills**

Refresh and update PowerPoint basic skills. Add useful tips and tricks to create and format standard presentations.

#### **Target users**

PowerPoint users who need to improve their skills when creating standard presentations.

# **Prerequisites**

Master Windows's basics. Master basic file commands (open, save …). Regular use of PowerPoint.

**Workshop duration 0.5 day**

# **CONTENT**

#### **Best PowerPoint practices**

Homogeneity through the theme, the background and the Slide Master

Rules to efficiently communicate with the audience

# **Creating slides**

Create objects: text, table, chart, SmartArt, picture, clipart and video

Re-use existing slides

Change or reset source layout

**Managing objects**

Gridlines and guides

# **Slide Master**

The main master and its layouts Create and manage new layouts

# **Transitions**

#### **Slide Show**

Slide show buttons Custom slide show Presenter view

# **Printing**

# POWERPOINT – ADVANCED FUNCTIONS

**4.3 PowerPoint – PowerPoint –** *Morkshop* **4.3 Workshop 4.3**

#### **Target skills**

Apply and customize animations. Create and manage various graphic objects. Import data from Word or Excel. Customize the presentation masters. Create templates.

#### **Target users**

Users who need to create attractive but more complex presentations.

**Prerequisites** Master the commands explained in the workshop « PowerPoint – The Basics ».

**Workshop duration 0.5 day**

# **CONTENT**

#### **Structure the presentation in sections**

Difference between a section slide and a section

#### **Animations**

Apply and customize an animation effect

Special effects: on exit – with motion paths

- Manage the animation trigger
- Add a sound
- Use the animation painter

#### **Special objects**

Create an object through a copy-paste from Word or Excel: weight and link implications

Insert a drawn shape

A special shape: the text box

Insert a WordArt object

Insert a media such as a sound / a video

Assign an action to an object Create a hyperlink Embedded objects (called OLE) Screen recording

#### **Photo album**

**Theme: you need to create it for your company**

#### **Masters other than the Slide master**

Document master Notes master

**Applying more than one theme to the presentation**

**Create a new Slide master**

**Create a template**

**Special: protection – exportation – PDF**

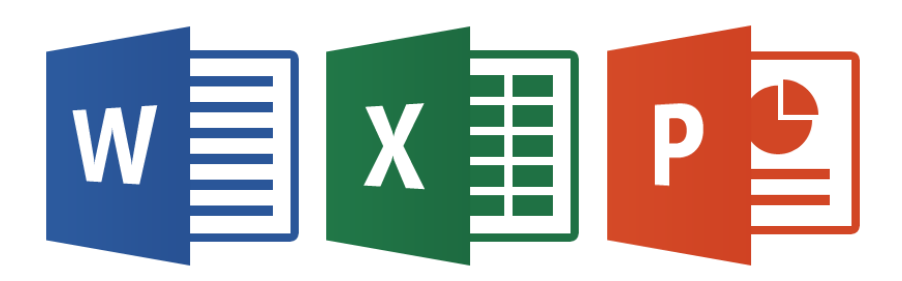

# **5 TRANSVERSE FUNCTIONS Word - Excel - PowerPoint**

# OFFICE – TIPS AND TRICKS ON TABLES

**5.1 Office – And Tricks Office –**<br> **Workshop 5.1** 

#### **Target skills**

Create tables in Word, Excel and PowerPoint by using tips and tricks linked to typing and formatting tables. Discover specific and often ignored command related to tables.

#### **Target users**

Regular Word, Excel and PowerPoint user who needs to create professional tables in any of these Office programs.

#### **Prerequisites**

CAUTION: the participants must be comfortable with creating Word or Excel table and should have a fair knowledge of PowerPoint.

**Workshop duration 0.5 day**

#### **CONTENT**

# **Tables in Word**

Draw a table Create with a text conversion Split the table with a keyboard shortcut Split / Merge with the pencil and the eraser tools Set one or more rows as table header Set a tab in a cell Use an addition field code The table: a page setup tool The table: a floating object Insert a table inside a cell

Insert an Excel sheet

#### **Tables in Excel**

View modes Use an apostrophe when typing data Line break in a cell

Clear content, format, comment …

Indent the text in the cell

Copy-paste a range of cell: as values or with a link

Add comments

Header and footer: different first page

Print: view sheet margins and column width

Prepare page setup for large tables

Setting a print area too often is not a great idea

Conditional format to set min / max value in a range of cells

Simple formulas and functions

« Magical » keyboard shortcuts

Copy-paste as a DDE or OLE link

#### **Excel tables in PowerPoint**

Create a table object on the slide Copy-paste as an object: dangers **5.2 Office – Graphic Tools Workshop 5.2**

#### **Target skills**

Create graphic objects in Word, Excel and PowerPoint. Discover tips and tricks or often ignored commands related to these objects and their format.

#### **Target users**

Regular Word, Excel and PowerPoint user who needs to create documents containing pictures, SmartArt and other graphic objects from the Office suite.

#### **Prerequisites**

CAUTION: the participants must be comfortable with creating Word or Excel table and should have a fair knowledge of PowerPoint.

**Workshop duration 0.5 day**

# **CONTENT**

#### **Pictures files created by cameras**

The number of pixels of your camera: what does it mean?

The types of picture files created by the camera

Size and weight of the file

Compress the picture file

#### **GIF and PNG formats Vector pictures**

#### **Links between the object and the texte or the underlying cells**

Word: the floating mode and its rules Excel: the underlying cells

#### **Pictures and cliparts**

Insert an online picture and save it in the Picture Library

Screen captures

FORMAT Tab: background, artistic effects, styles, arrange …

#### **SmartArt**

Create and modify (DESIGN and FORMAT Tabs)

#### **Drawn shapes and the text box shape**

Draw a perfect shape, draw from the center

Hand-drawn shapes

Modify the shape points

Add text

**Styles** 

Arrange: align, group, bring forward, send backward, rotate …

#### **WordArt object**

# **Word: graphic objects specific to Word**

Pre-filled and preset text box Drop cap / Watermark / Equation

#### **Objects created by copy-paste**

With as link (DDE) / Embedded (OLE)

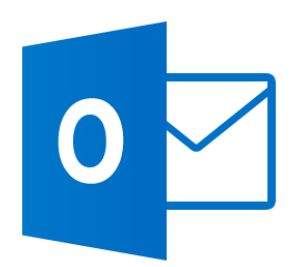

# **OUTLOOK**

# OUTLOOK – UPDATE ON THE BASICS

**6.1 Outlook – Update on the Basics Workshop 6.1**

**Target skills** Refresh and update Outlook basic skills.

**Target users** Outlook users who need to improve their skills and become more efficient.

**Prerequisites** Master Windows's basics. Master basic file commands (open, save …).

**Workshop duration 1 day**

# **CONTENT**

#### **Reminder on the main characteristics of the Office environment**

#### **Workspace**

Access to the different components and arrange using the panes

### **Transverse functionalities**

Search

View

Contact card

**Categories** 

**Taskbar** 

#### **The FILE menu and its commands specific to Outlook**

#### **Mail**

- View and arrange
- Symbols
- **Create**

Text format

- Adding: importance, follow-up, attachment
- **Signatures**
- Send or keep as draft
- Reply
- Forward
- View as conversations
- Quick steps

# **Contacts**

View and arrange

Create from blank or create from a received message

Manage: edit, update, send

Create a distribution list (from the contacts)

# **Calendar**

View and arrange

Setup

Simple or recurring appointment and event

Plan a meeting

# **Tasks**

Create and modify

Create a task, send it and manage its follow-up

# **Notes**

Create and modify

# **Printing items**

Set up selected items to print them Print Preview and Print

# OUTLOOK – ADVANCED FUNCTIONS: MAIL AND CONTACTS (Optimizing your Mailbox)

**6.2 Outlook – Advanced Functions : Mail and Contacts (Optimizing your Mailbox) Workshop 6.2**

# **Target skills**

Save time through an efficient mail and contacts management.

# **Target users** Users who wants to make the most out of Outlook mail features to get more efficient

**Prerequisites** Master Windows's basics. Master basic file commands (open, save …).

**Workshop duration 0.5 day**

# **CONTENT**

#### **Mail**

Mail options: delay delivery, direct replies to

- Voting buttons
- Follow-up options
- Edit a message
- Recall or resend a message
- Save a message on the hard disk

#### Quick steps

Pictures and messages (compress pictures)

Conditional formatting

# **Messages templates**

.oft template

Quick step working as a template

# **Distribution list (Contact group)**

# **Manage mail**

View as conversations

- Rules and alerts
- Automatic replies (Out of Office)
- Search and search folders
- Sorting out using sub-folders

# **Contacts**

View modes

Export contacts to generate a Word mail merge

# **Archiving (according to the company policy)**

Check the size of the folder. Manual cleanup

Auto archiving

.pst file

Third-party archiving program

# OUTLOOK – ADVANCED FUNCTIONS: CALENDAR AND SHARING FEATURES

# **6.3 Outlook – Advanced Functions : Calendar and Sharing Workshop 6.3**

# **Target skills**

Share the calendar or any other folder with other users. Use tasks and notes.

### **Target users**

Users who want to make the most out of their calendar and Outlook sharing features to get more efficient.

#### **Prerequisites**

Master Windows's basics. Master basic file commands (open, save …).

**Workshop duration 0.5 day**

# **CONTENT**

### **The role of the Calendar, the Tasks and the Notes in your mailbox**

# **Calendar**

- Specific view modes
- **Categories**
- Insert holidays (by country)
- Recurring items
- Additional calendar (not synchronized with Exchange)
- Plan a meeting

# **Tasks and Notes**

# **Sharing the Calendar**

Share as Read-Only Grant more access rights Open shared calendars Calendar overlay Group of calendars

# **Sharing the Inbox**

Delegate access

Share a folder (the mailbox is displayed in the Outlook tree)

Public Folders

# OUTLOOK – TIPS AND TRICKS / CUSTOM

#### **6.4 Outlook – Tips and Tricks / Custom Workshop 6.4**

#### **Target skills**

Everything you have always wanted to know and master and never had the time …

# **Target users**

Good users wanting tips and tricks to « boost » their Outlook skills.

**Prerequisites** Master the commands explained in the workshop « Outlook – The Basics ».

**Workshop duration 0.5 day**

# **CONTENT**

#### **All components: views and arrange**

#### **Mail**

Pictures and messages (compress pictures)

Mail options: delay delivery, direct replies to

Voting buttons

Create a post

Edit / Recall / Resend a message

Distribution list (Contact Group)

Rules and alerts

Seach and search folders

Conditional formatting

Messages templates : as an .oft file or as a quick step

#### **Contacts**

Outlook format and business card format

Export contact to generate a Word mail merge

#### **The role of the Calendar, the Tasks and the Notes in your mailbox**

#### **Calendar**

Recurrent items

Task List versus Task Bar

Set the time slots and add an additional time zone

Create an appointment in a different time zone

Insert holiday (by country)

Additional calendar (not synchronized with Exchange)

#### **Sharing mode**

Share / Publish a calendar

Delegate access

Share a folder (the mailbox is displayed in the Outlook tree)

**Archiving (according to the company policy)**

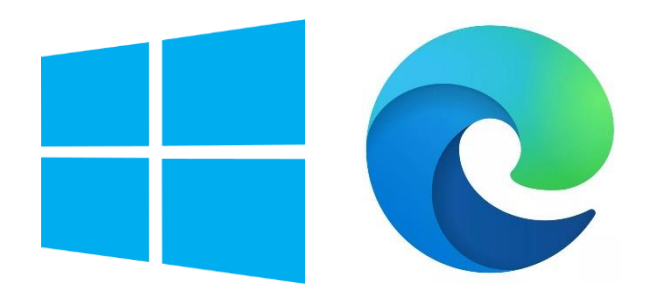

# **7 OPERATING SYSTEM AND SECURITY**

# WINDOWS – THE BASICS

**7.1 Windows – The Basics Workshop 7.1**

### **Target skills**

Master the main Windows tools. Master the Explorer (structure and access to your files).

# **Target users**

Any user working with Windows 7 and wishing to improve how his / her files are organized.

# **Prerequisites** Be familiar with computer-related work (mouse and keyboard).

**Workshop duration 1 day**

# **CONTENT**

#### **Windows 7 Aero interface**

Desktop: background, color for windows borders …

Add or change system icons

Add gadgets

**Taskbar** 

Jumps list

#### **Start menu**

Recent, pinned programs, exhaustive list of programs, search box

Identity, libraries and general settings

#### **Managing windows**

Minimize, full screen, close, tile, display side by side

Aero Peek

Aero Shake

Switch between programs: ALT + Tab / 3D Aero Flip

#### **Shortcuts and pinned programs**

#### **Windows Explorer**

Add a folder to the Favorites

Set up the tree of files

Create and organize folders

Copy, move, delete files or folders

Search for a given file

#### **Using the Control Panel to setup your environment**

Date and time

Regional options: keyboard layout and currency settings

# WINDOWS – TIPS AND TRICKS

**7.2 Windows – Tips and Tricks Workshop 7.2**

### **Target skills**

Everything you have always wanted to know and master and never had the time …

#### **Target users**

Any user working with Windows 7 and wishing to improve his knowledge of this operating system.

#### **Prerequisites**

Be familiar with computer-related work (mouse and keyboard).

**Workshop duration 0.5 day**

#### **CONTENT**

#### **Some key notions in the computer world**

What is a Kb, Mb, Gb et Tb?

Hard disk, external disk, processor, memory, graphic card …

What is a partitioned disk?

#### **Desktop**

Add system icons

**Shortcuts** 

### **Control Panel**

Set up the background and the screen saver Set up the mouse

# **Explorer**

View or hide file extensions Selection check boxes Set a *list, detail …* view by default A well-thought tree

#### **Office**

Saving on the Desktop: danger Default folder to save / open files Default folder for pictures Default folder for templates (personal or corporate)

#### **Short history of Internet Internet best practices**

**7.3 Security – Internet and Office Workshop 7.3**

# **Target skills**

Be more sensitive to the various threats linked to the use of Internet. Understand the hows and whys and adopt sensible practices.

#### **Target users**

Any user who feels concerned about security in his daily work

**Prerequisites** Master the commands explained in the workshop « Windows – The Basics ».

**Workshop duration 0.5 day**

# **CONTENT**

#### **Security**

- Who so important?
- Commons symptoms of an attack
- Personal responsibility
- Cookies, temporary files and history
- Fake windows
- Secure connection (https:// …)

#### **Possible attacks**

- Malware or virus
- Phishing
- **Hacking**
- Hoax
- Spyware

# **Counter attack**

Regular updates Anti-virus

#### **Other types**

Spams Social engineering

#### **Security on the professional social networks**

Good practices

#### **Macros security in Office**

Files with the « m » extension

Choose the strategy in the Trust Center **Settings** 

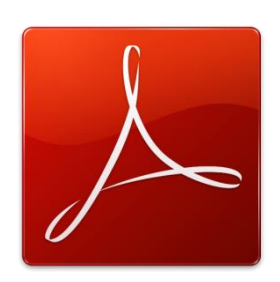

# **ACROBAT**

# ADOBE ACROBAT STANDARD / PRO : CONVERTING – PROTECTING – MODIFYING (TOUCH UP TOOLS)

**8.1 Acrobat Standard / Pro : Converting – Protecting – Modifying (Touch Up Tools) Workshop 8.1**

### **Target skills**

Use Acrobat to convert Office files (Word, Excel and PowerPoint). Add a password to the PDF file. Navigate in the Acrobat environment and use simple touchup tools.

**Target users** Office users who need to regularly convert Office files to PDF format.

**Prerequisites** Be familiar with Office and particularly with Word.

**Workshop duration 1 day**

#### **CONTENT**

#### **OFFICE**

#### **CONVERSION AND PROTECTION**

What is the PDF format and what is a « conversion »

Natives Office commands to convert

Additional commands in Office after having installed Acrobat (PDFMaker)

Convert from the Windows Explorer

# **ACROBAT**

#### **CONVERSION AND BASIC COMMANDS**

Convert from Acrobat: a file or more than one file at a time, concept of portfolio

Convert picture files: graphic quality, screen size

After the conversion: navigation, viewing tools

Document properties

Default options

Bookmarks

Print

#### **SELECTION – COPY/PASTE – MODIFY THE CONTENT – PAGE SETUP**

**Select** 

Export the selection

Modify the content (touchup tools)

Work with pages

Create destinations

Header and footer

**Watermark** 

Simple electronic signature

# ADOBE ACROBAT STANDARD / PRO : CREATING SIMPLE FORMS

**8.2 Acrobat Standard / Pro : Workshop 8.2**

#### **Target skills**

Use Acrobat to create simple forms – that can be sent by mail ou published on the company web site.

#### **Target users**

Office user who wants to create forms to fill-in.

**Creating simple forms**

**Prerequisites**

Be familiar with Office and particularly with Word. You must have attended the general training on Acrobat (Convert – Protect – Touchup).

**Workshop duration 0.5 day**

# **CONTENT**

**FormsCentral or Acrobat ?**

**Prepare the source document**

**Convert to PDF format**

**Create the form and automatically detect fields**

**Form mode**

**Create the form fields**

**Manage the form fields**

**Finalize the form : fill the form as a test**

**Modify the source document and update the PDF form**

**Send the form and manage its follow-up**